・インターロック主制御盤の Reset 方法

(MBS がしまっている事を確認してから行います。)

1. 光学ハッチの上にあるインターロック主制御盤のシャッター操作キーを図 1 のように 「Auto」から「Manual」に変更する。

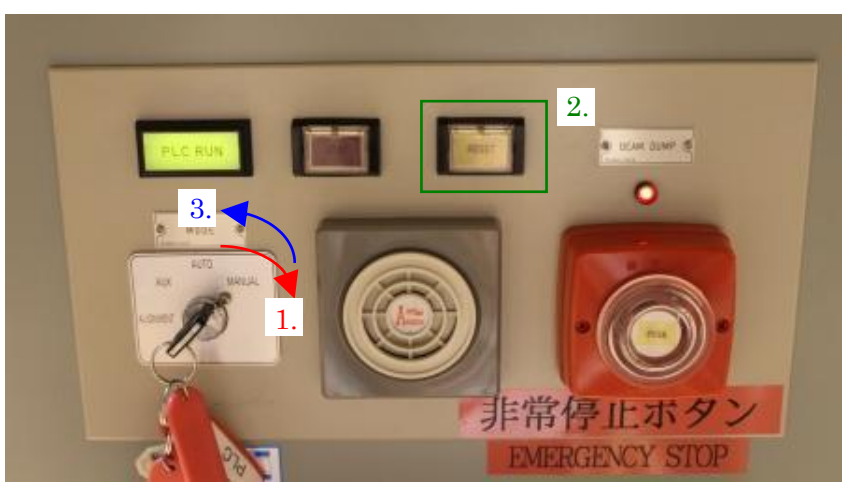

図1 シャッター操作キー及びリセットボタン

- 2. 「RESET」ボタンを押す。
- 3. 図 2 のようにアラームレベル表示が全て緑になったことを確認し、シャッター操作キー を「Manual」から「Auto」に戻す。

(All Green に戻らなければ原因の対処を行い、再び Reset する。)

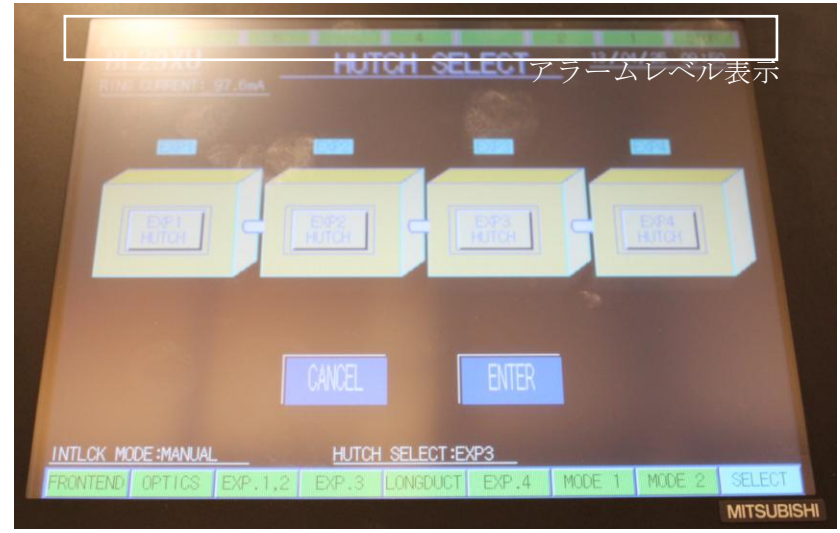

図 2 アラームレベル表示の例 "ALL Green"

· 実験ハッチ切り替え(基本 BL のスタッフで行います。)

準備:(DSS または MBS がしまっている事を確認してから行います。)

- 1. ビームパイプの交換・取り付けが必要な箇所の真空を破ります。
- (アラームが鳴るので PLC 右上の「STOP」を押します。)
- 2. 使用する実験ハッチのエンドストッパーを光軸上に動かします。 また使用する実験ハッチより上流のエンドストッパーを光軸上から退避します。
- 3. 使用する実験ハッチより上流の各ハッチ間にある真空計の SP をクリアできるように真 空パイプをつなぎ、真空を引く。(墨出し名人を使い、パイプの位置を調整して下さい。)
- 4. EH3 及びハ EH4 で実験の場合、ハッチ 2 のすぐ下流ある手動バルブ (GV1) を開にし ます。(バルブの上下流に圧力差がある場合、真空計の表示が「20Pa」付近になってから バルブを開けます。

PLC の RESET:

- 1. 光学ハッチの上にあるインターロック主制御盤のシャッター操作キーを図 1 のように 「Auto」から「Manual」に変更する。(図 1 の 1 番目の手順)
- 2. 光学ハッチの上にあるインターロック主制御盤の画面右下の「SELECT.」を押し、使う ハッチを選択し、「ENTER」を押す。( 図 3 )

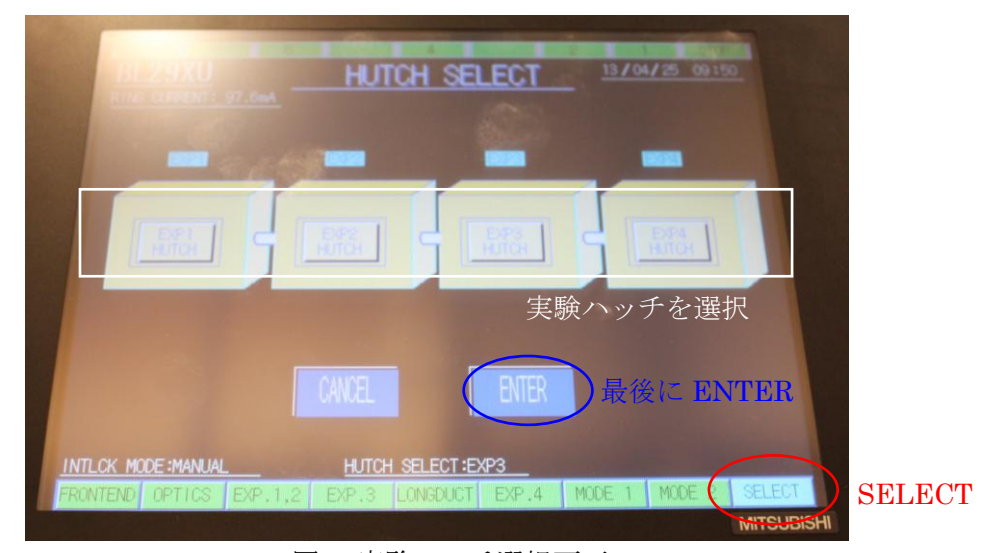

図 3 実験ハッチ選択画面

3. PCL 画面下の「HUTCH SELECT」が使用する実験ハッチに変わったことを確認し、 シャッター操作キー近くの「RESET」ボタン(黄色)を押す。(図 1 の 2 番目の手順)

4. アラームレベル表示が全て緑になったことを確認し、シャッター操作キーを「Manual」 から「Auto」に切り替える。(図 1 の 3 番目の手順)